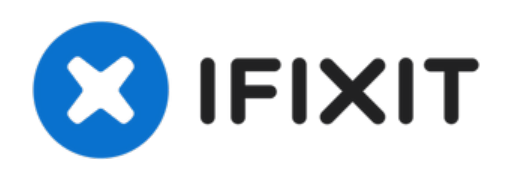

# **Dell Inspiron 1525 Hard Drive Tray Replacement**

Use this guide to help you replace the hard...

Written By: Miroslav Djuric

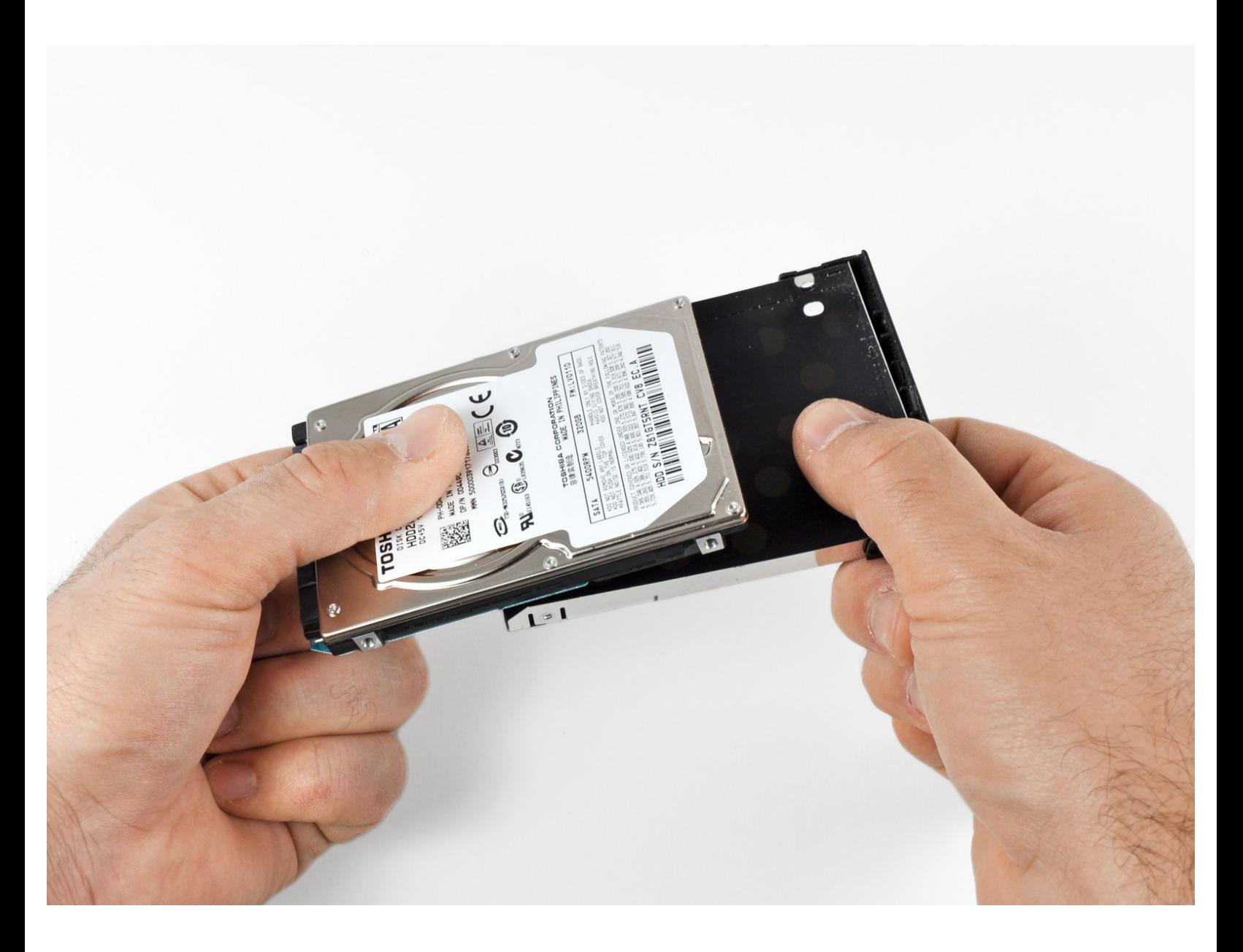

# **INTRODUCTION**

Use this guide to help you replace the hard drive tray in a Dell Inspiron 1525.

**TOOLS:** Ł Phillips #1 [Screwdriver](https://www.ifixit.com/products/phillips-1-screwdriver) (1)

### **Step 1 — Battery**

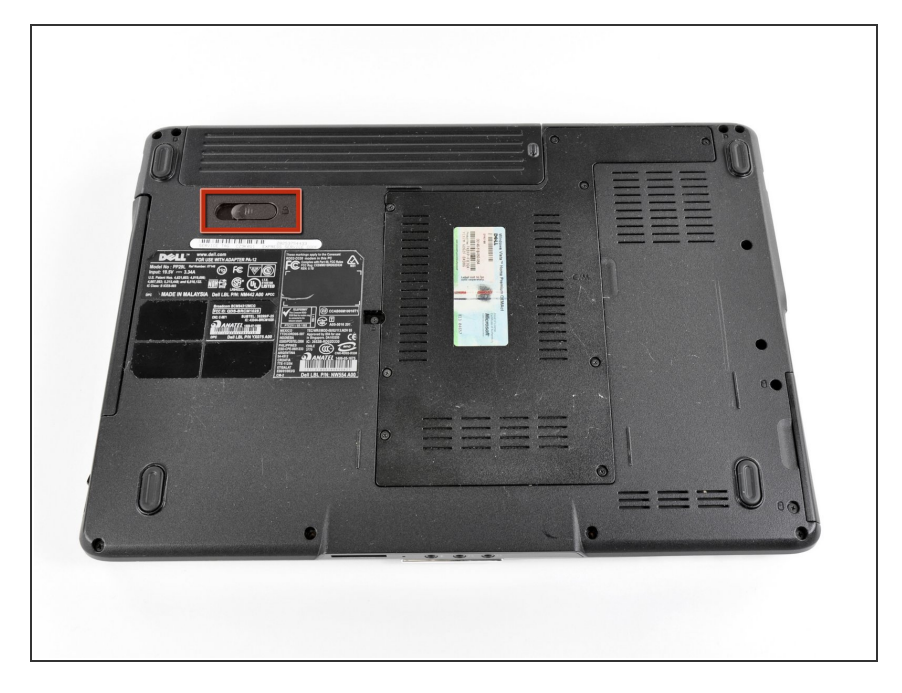

Locate the battery release switch on the bottom of the laptop.  $\bullet$ 

## **Step 2**

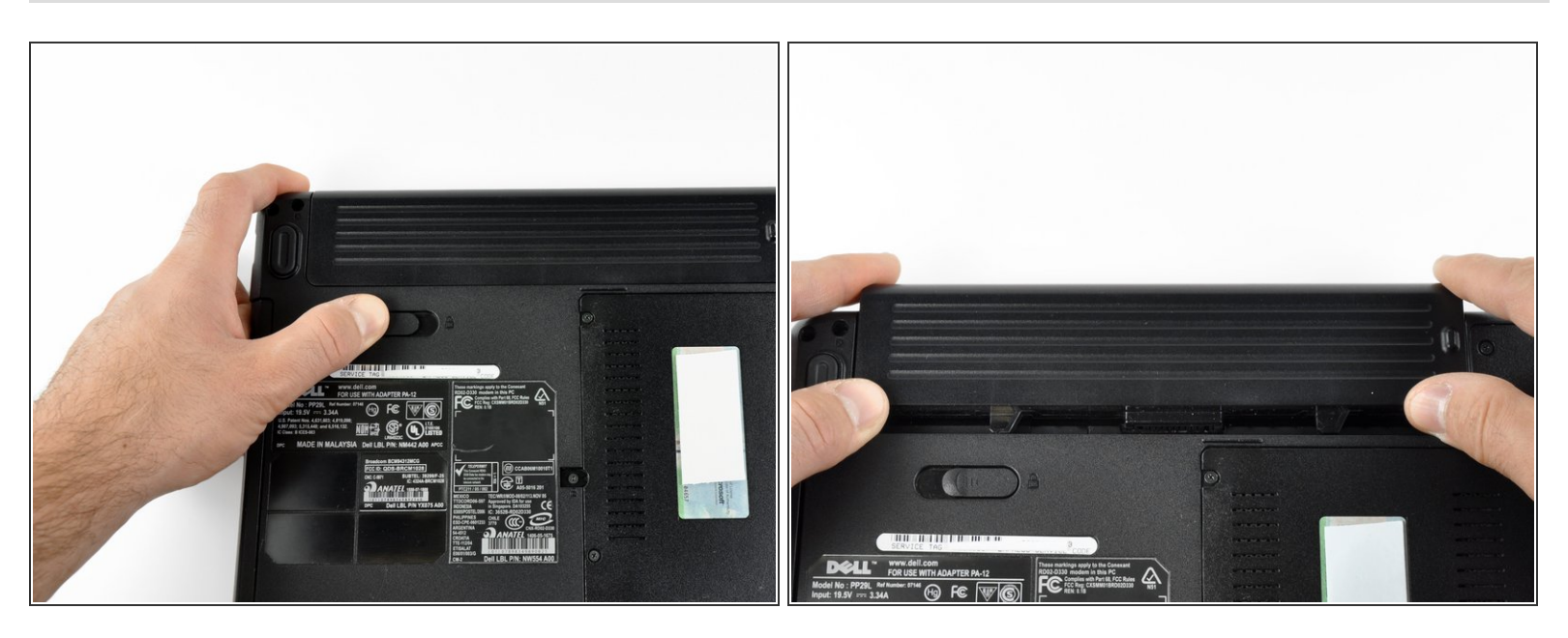

- Slide the battery release switch away from the lock symbol until you hear the battery click.
- Slide the battery towards the back of the laptop until it comes free.

#### **Step 3 — Hard Drive**

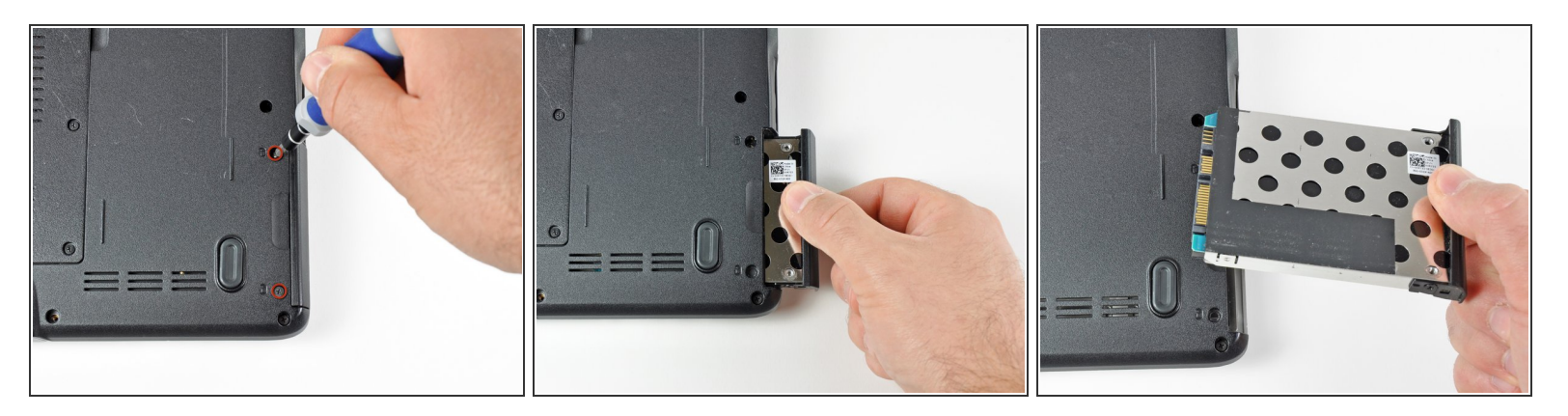

- Remove the two 3.60 mm #1 Phillips screws securing the hard drive and hard drive tray.
- Slide the hard drive and hard drive tray out of the laptop.

#### **Step 4 — Hard Drive Tray**

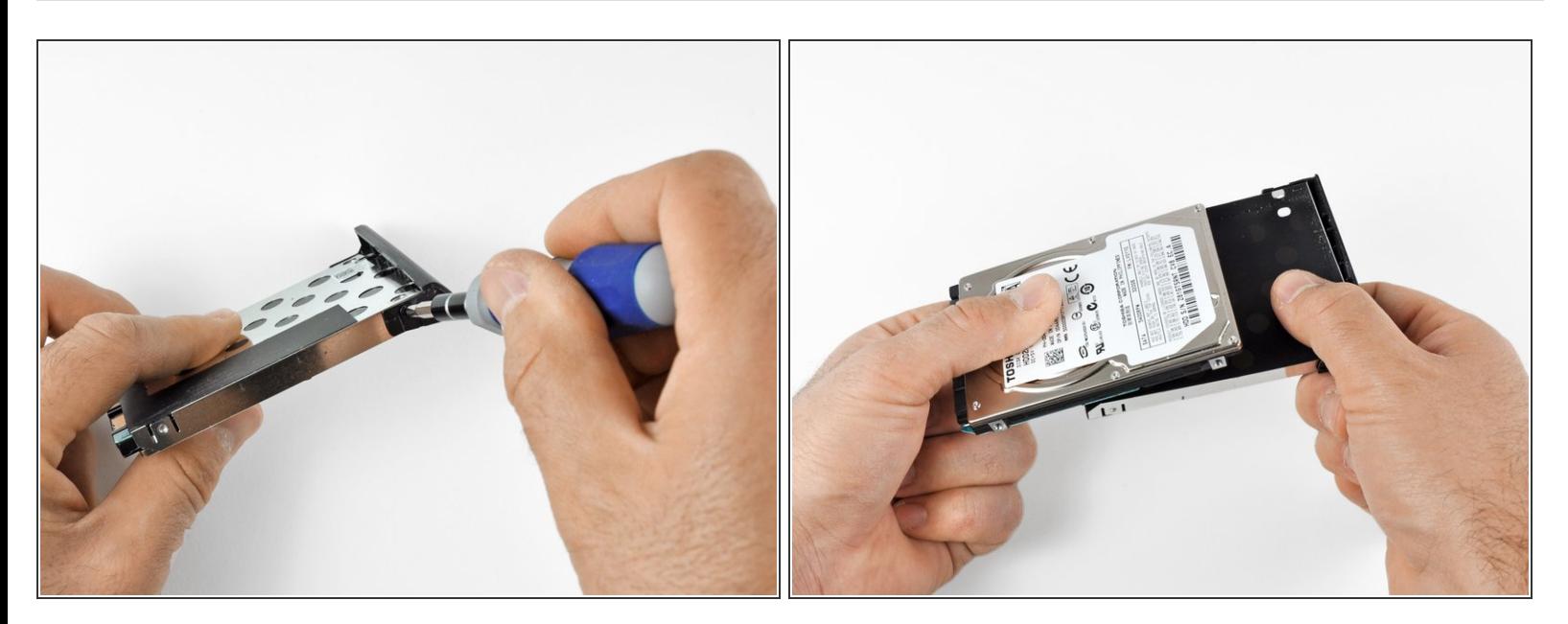

- Remove the two 3.55 mm Phillips #1 screws securing the hard drive to the hard drive tray.  $\widehat{I}$ ) There is 1 screw on each side of the tray.
- Remove the hard drive from the tray.

To reassemble your device, follow these instructions in reverse order.